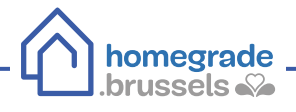

## **LES PRIMES RENOLUTION**

PROCÉDURE D'INTRODUCTION DE VOTRE DOSSIER

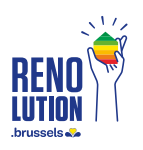

Depuis le 1<sup>er</sup> janvier 2022, les primes Energie, rénovation et embellissement des façades sont réformées et fusionnent en un système unique : les primes Renolution. Le système d'introduction des primes est uniquement disponible en ligne. Vous trouverez dans cette fiche info les étapes à suivre en détail pour introduire votre dossier.

## **Démarches à suivre**

Rendez-vous sur le site [irisbox.irisnet.be](https://irisbox.irisnet.be) et cliquez sur "Primes" puis "Primes RENOLUTION" . **1**

Utilisez de préférence le navigateur Google Chrome.

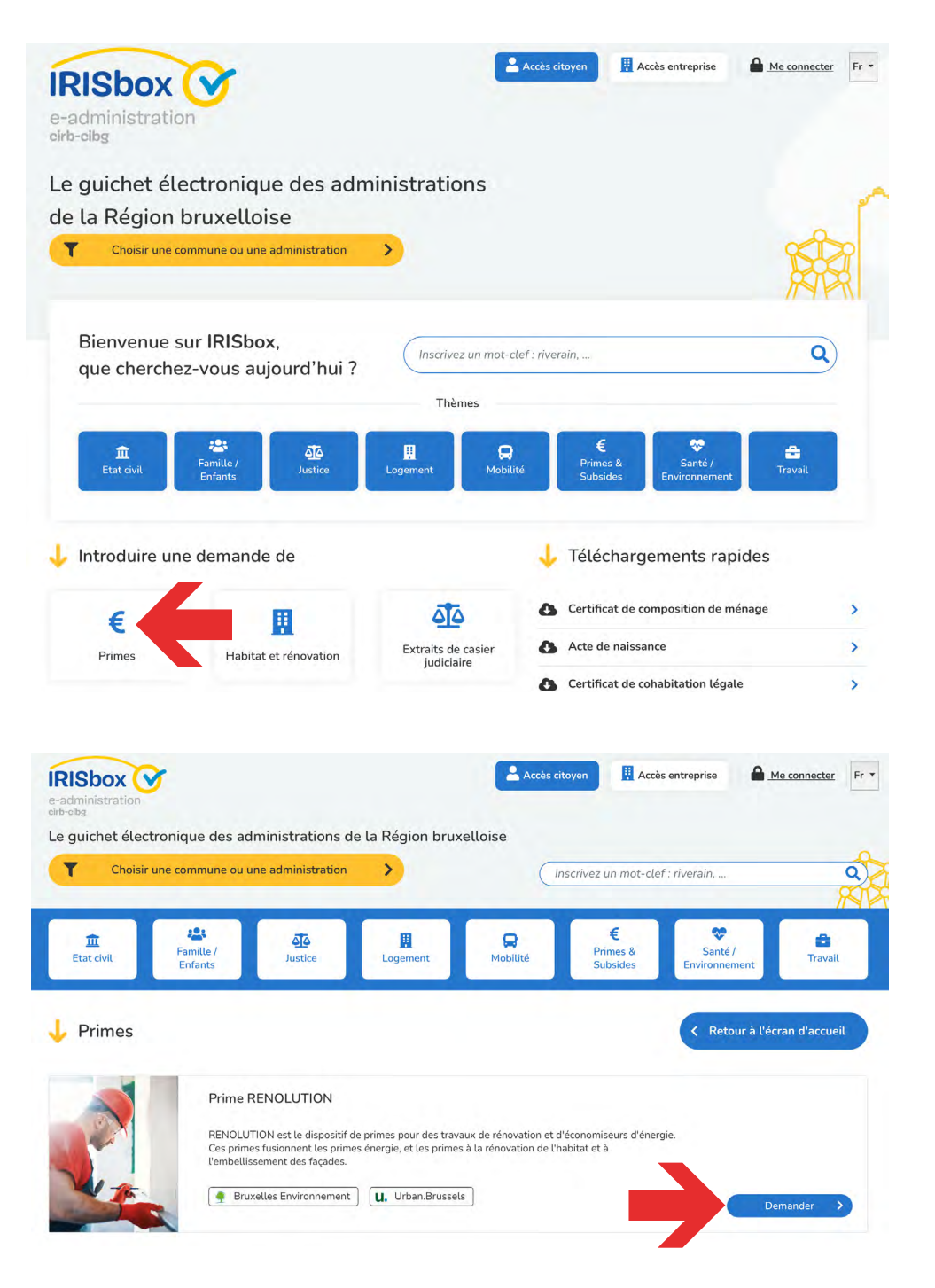

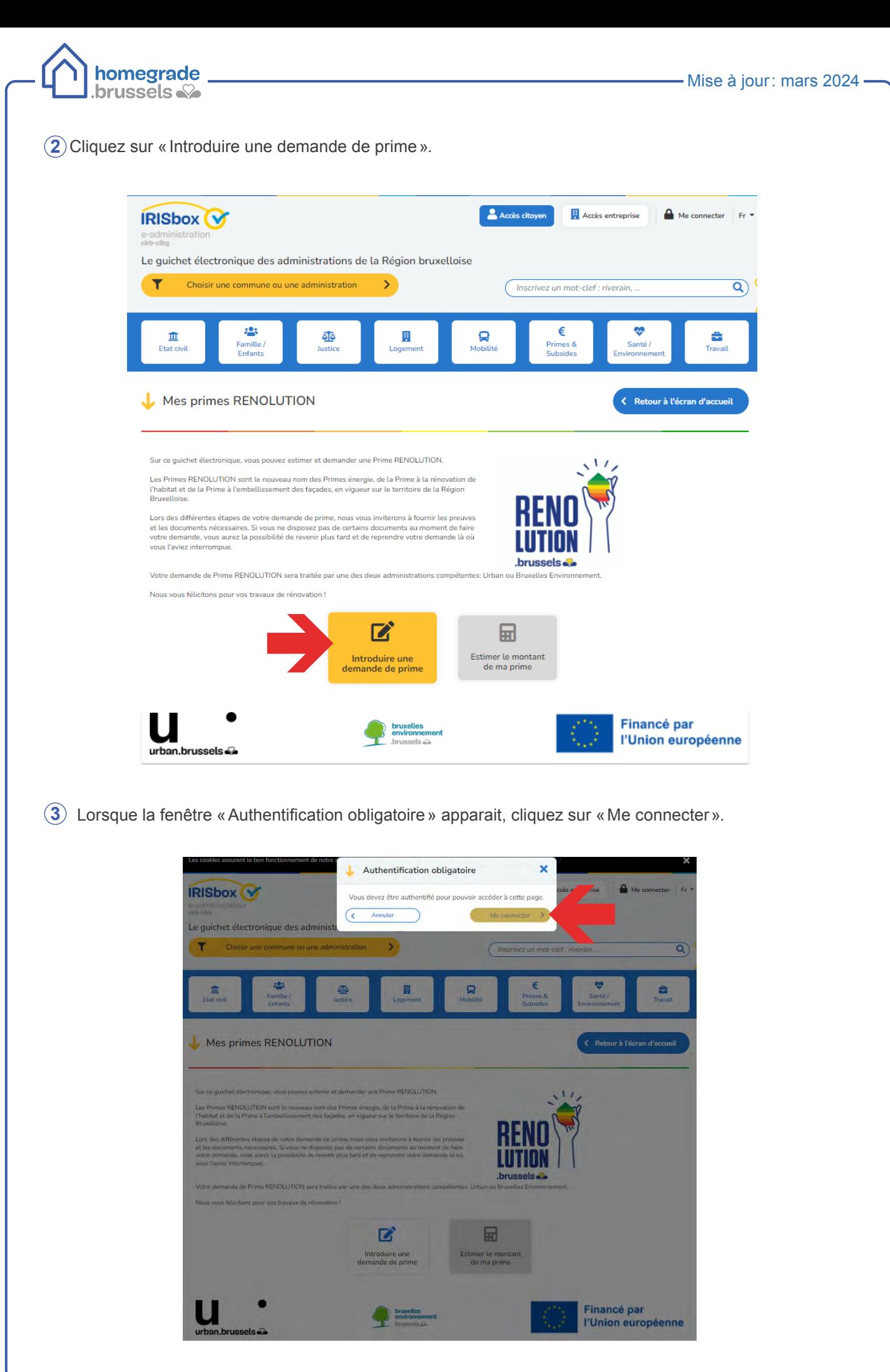

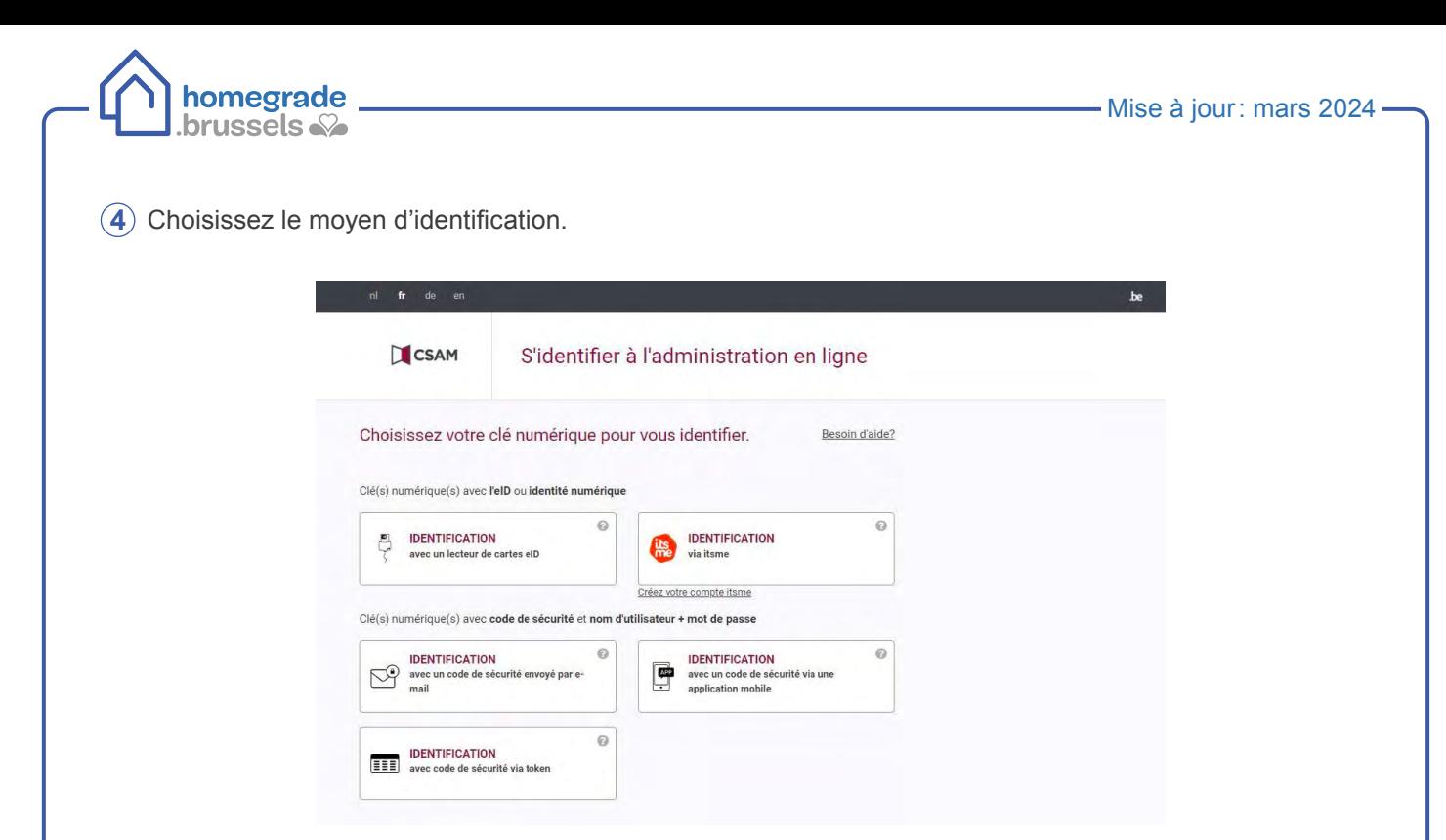

- Option 1 : identifiez-vous via l'application mobile Itsme (celle-ci peut-être téléchargée depuis votre téléphone mobile) :
	- introduisez votre numéro de GSM et cliquez sur «envoyer» ;

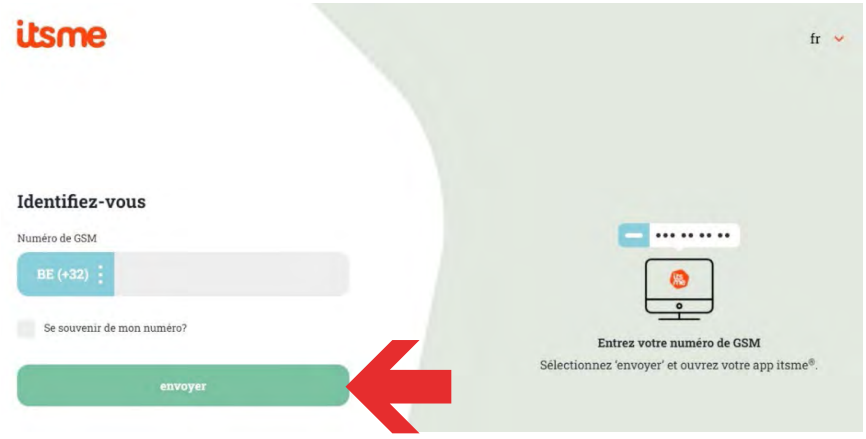

- ouvrez l'application Itsme sur votre GSM ;
- cliquez sur «S'identifier» ;
- cliquez sur «Confirmer».

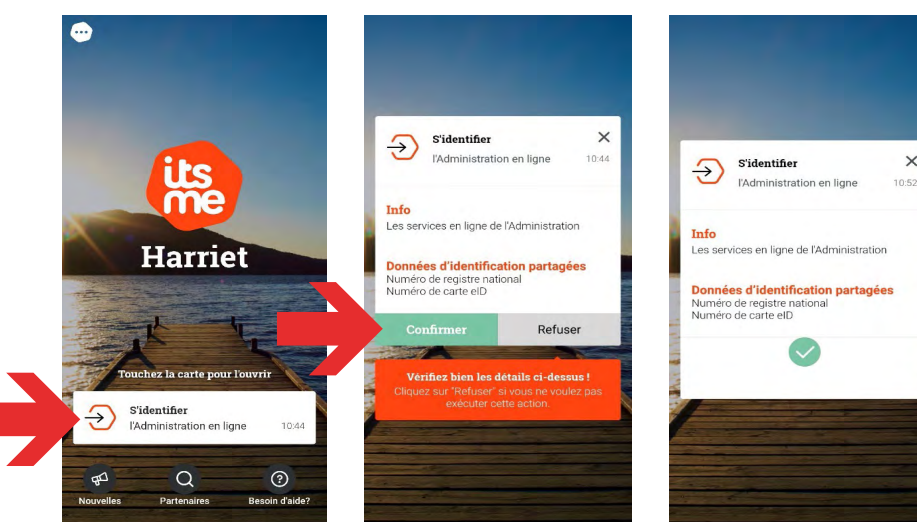

 $\times$ 

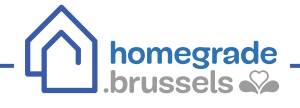

- Option 2 : identifiez-vous avec la carte d'identité :
	- introduisez la carte d'identité dans le lecteur de carte et cliquez sur «S'identifier» ;

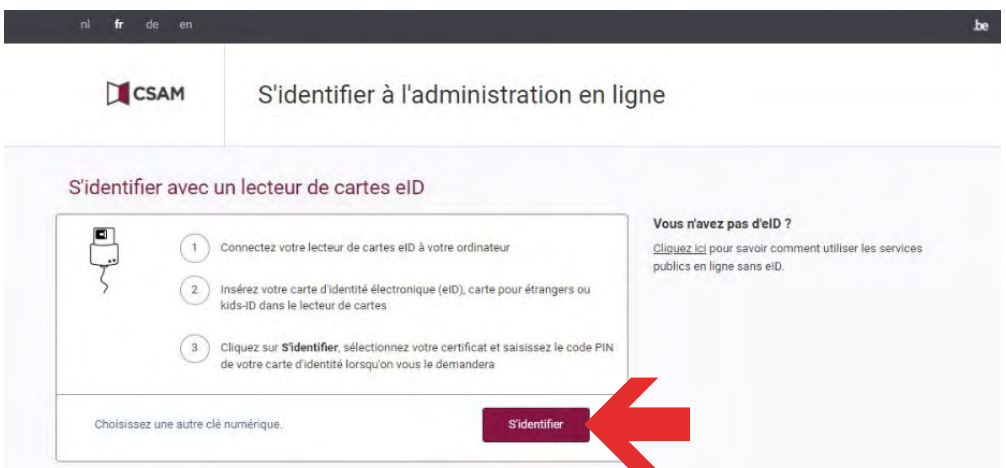

- ⊙ choisissez le nom du demandeur et cliquez sur «OK» ;
- introduisez le code pin de la carte d'identité et cliquez sur «OK».

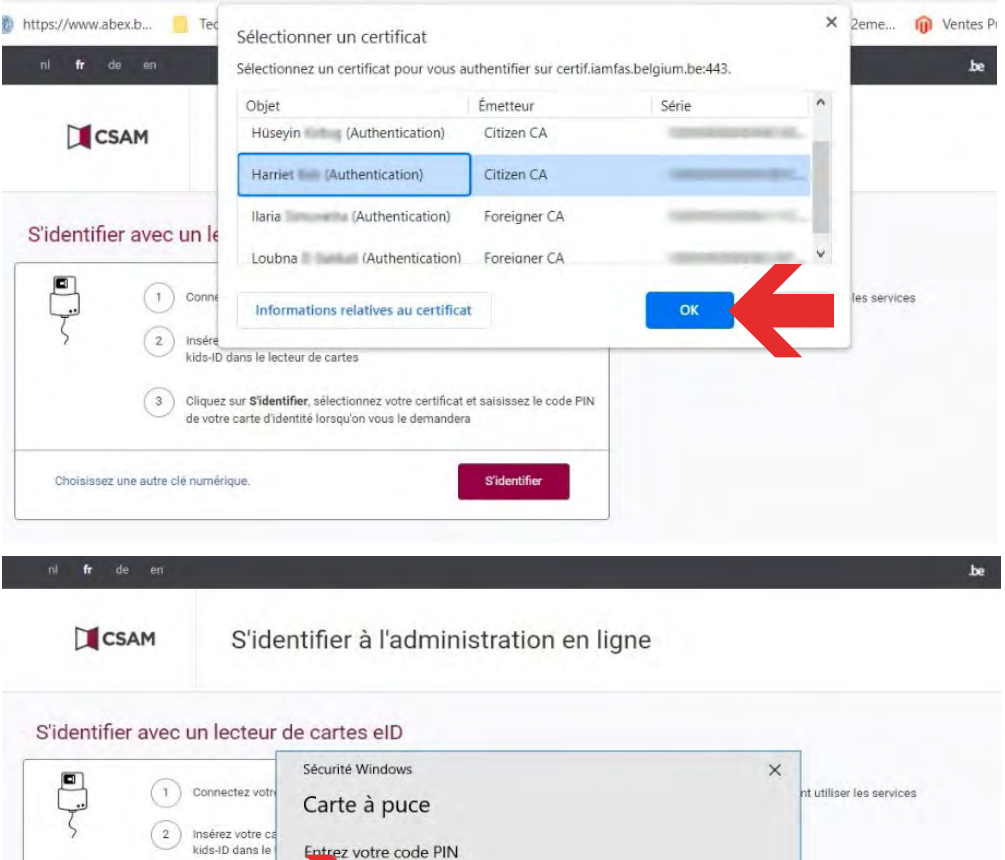

 $\circ$ 

Annuler

 $\cdots$ 

La touche Verr maj est active.  $\alpha$ 

Cliquez pour plus d'informations.

Choisissez une autre clé numérique

3 Cliquez sur S'i

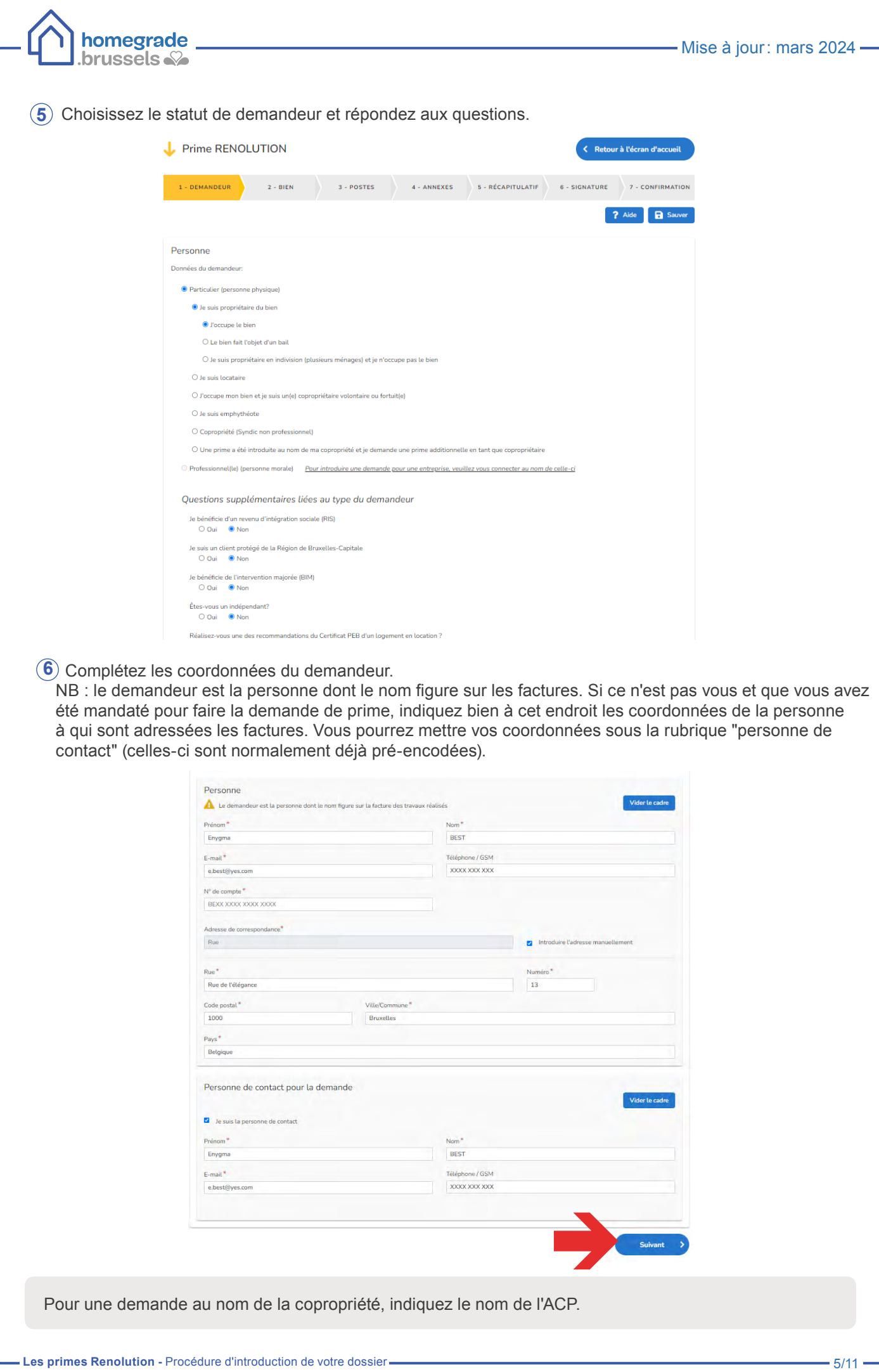

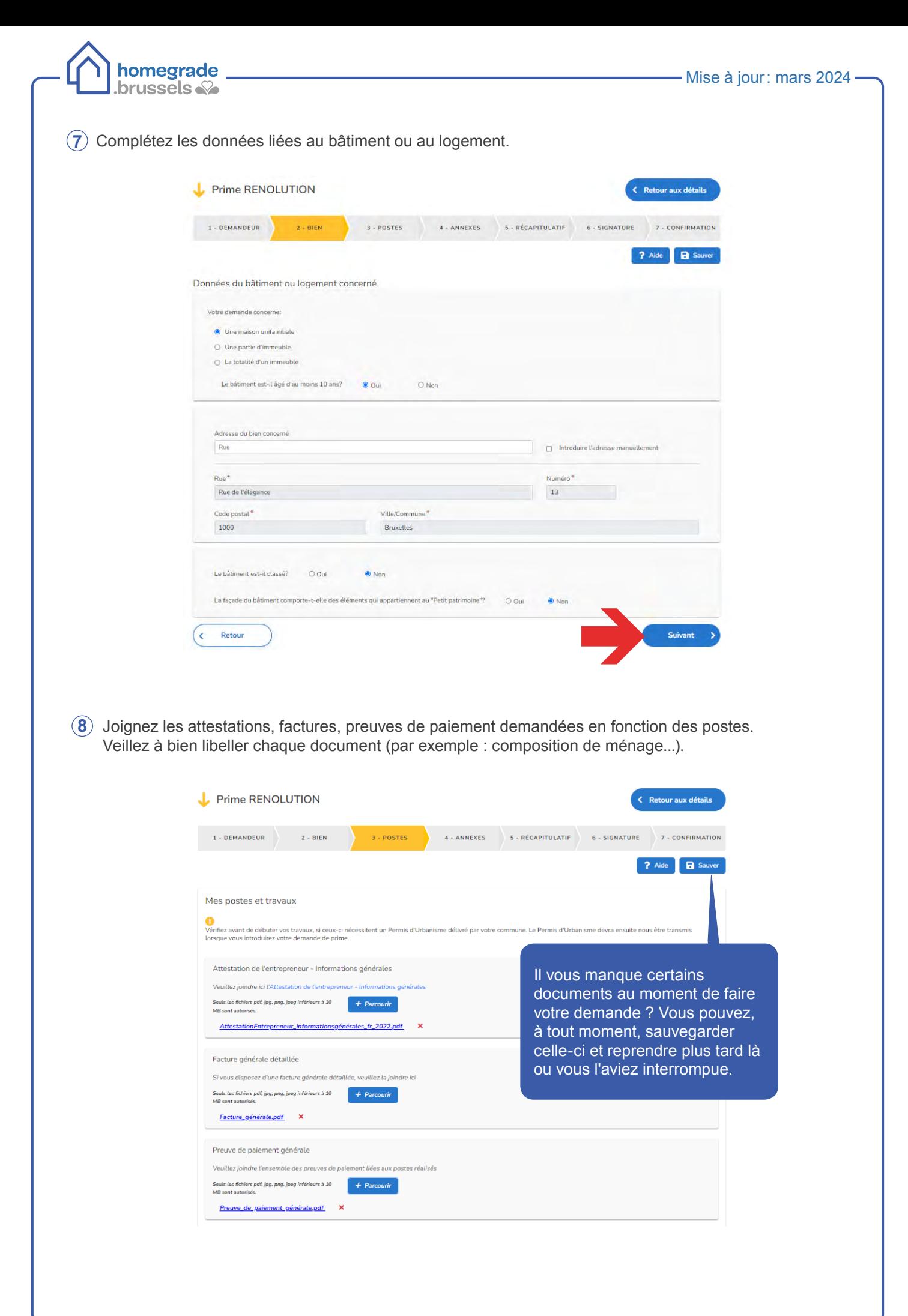

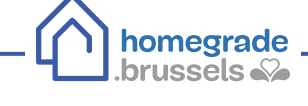

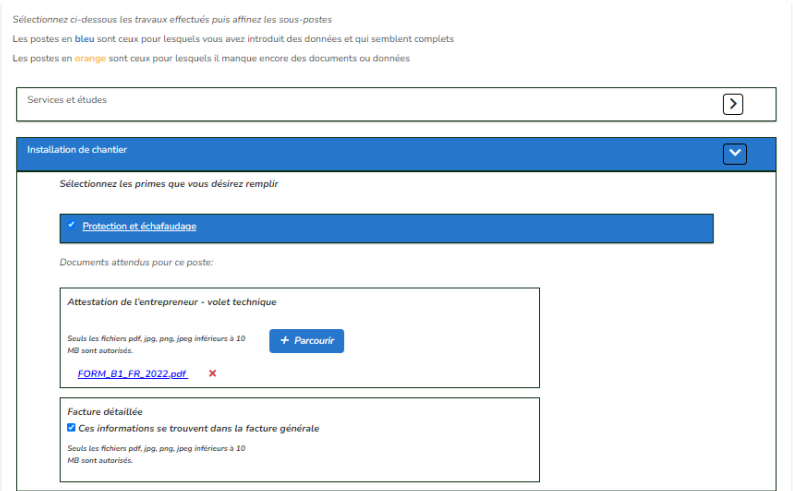

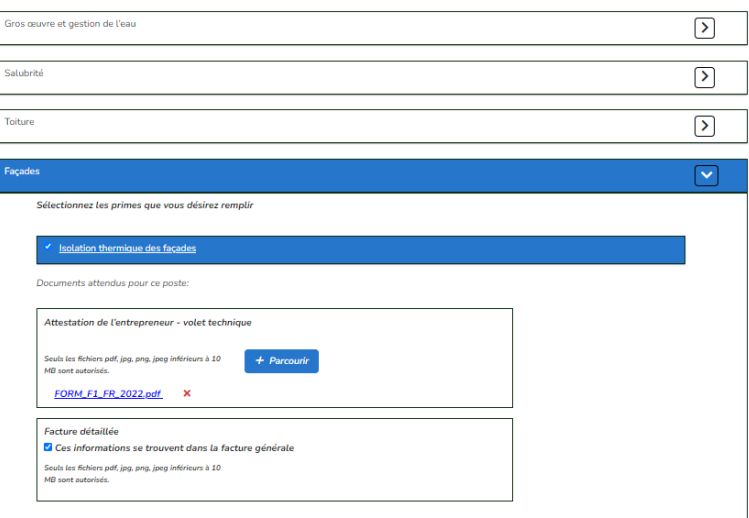

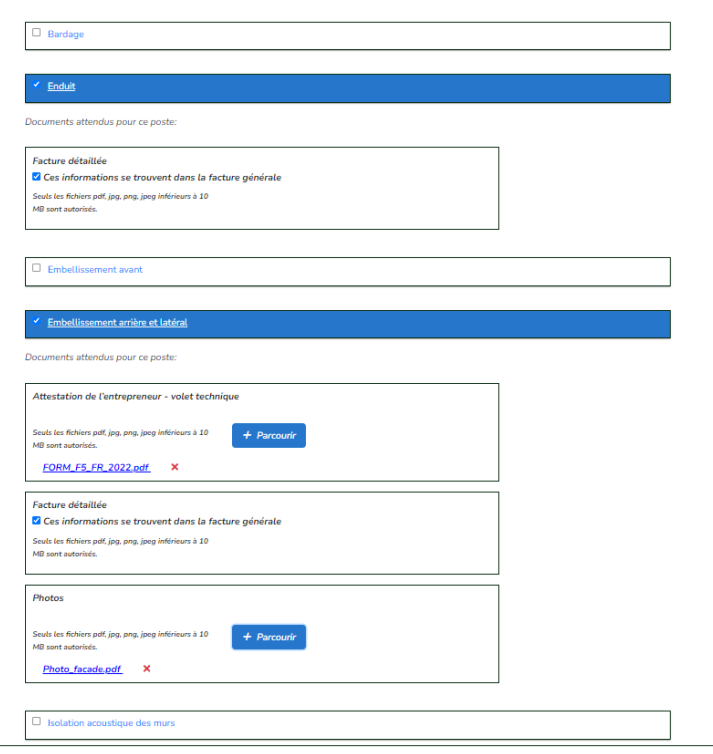

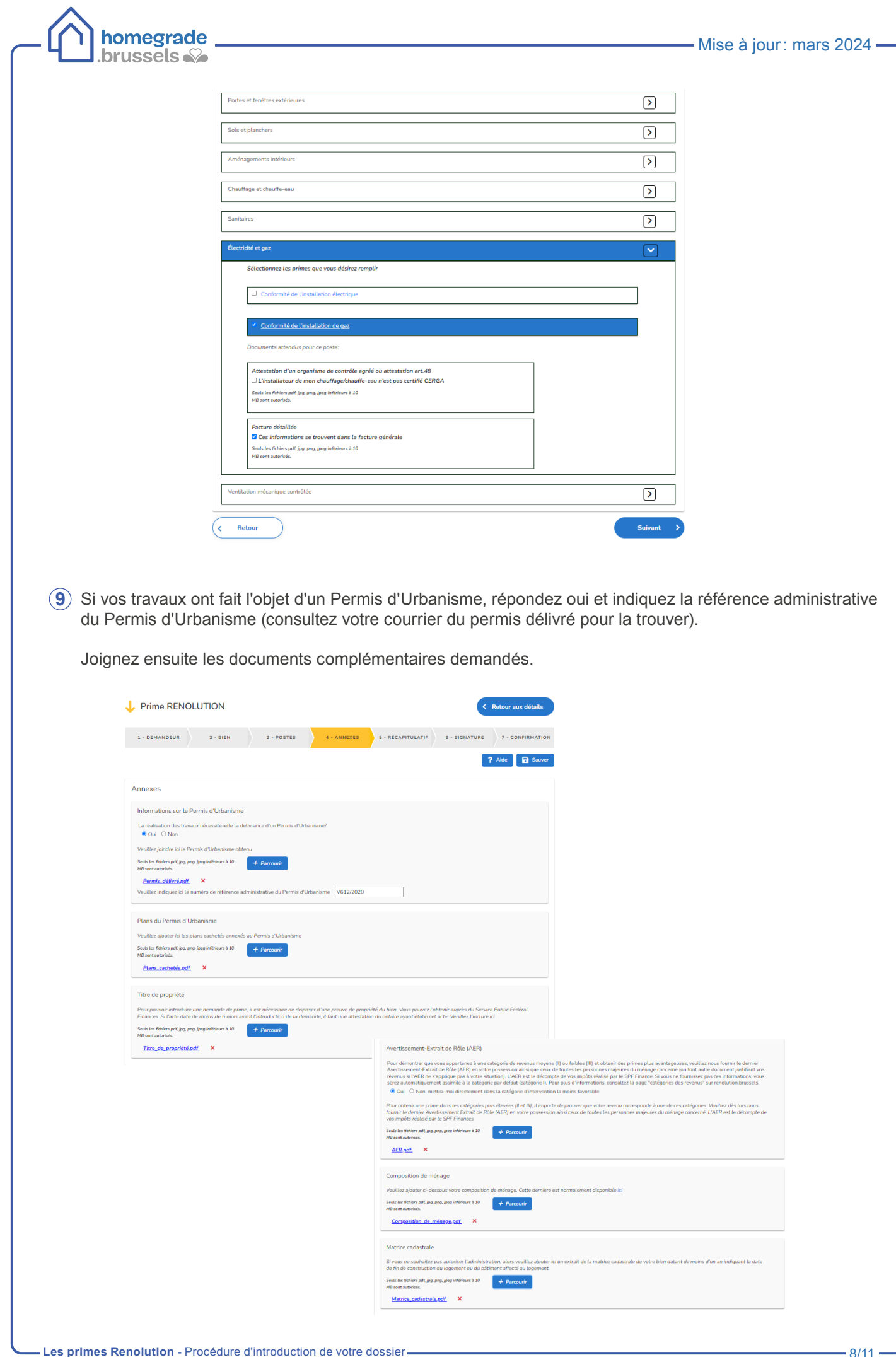

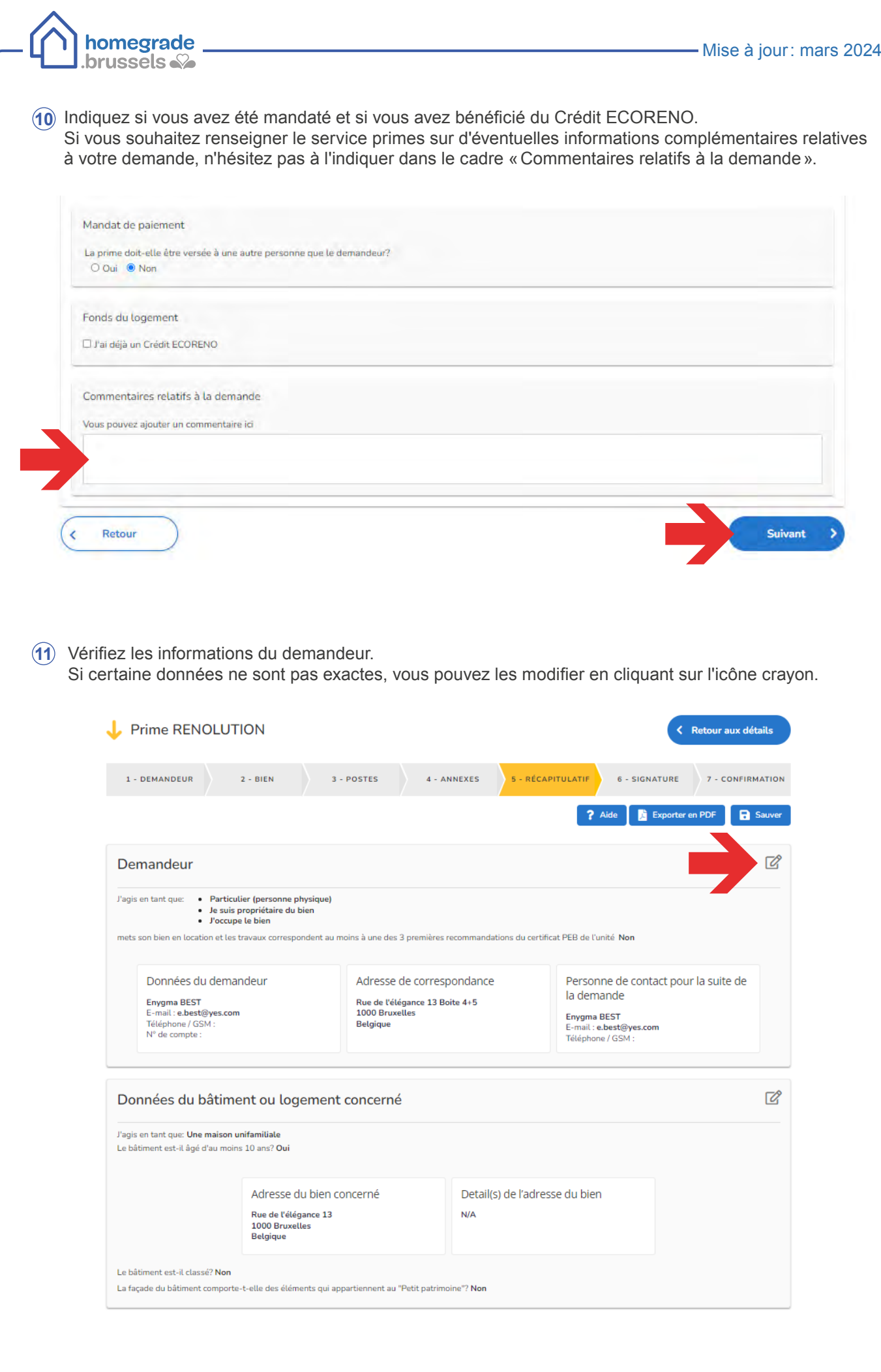

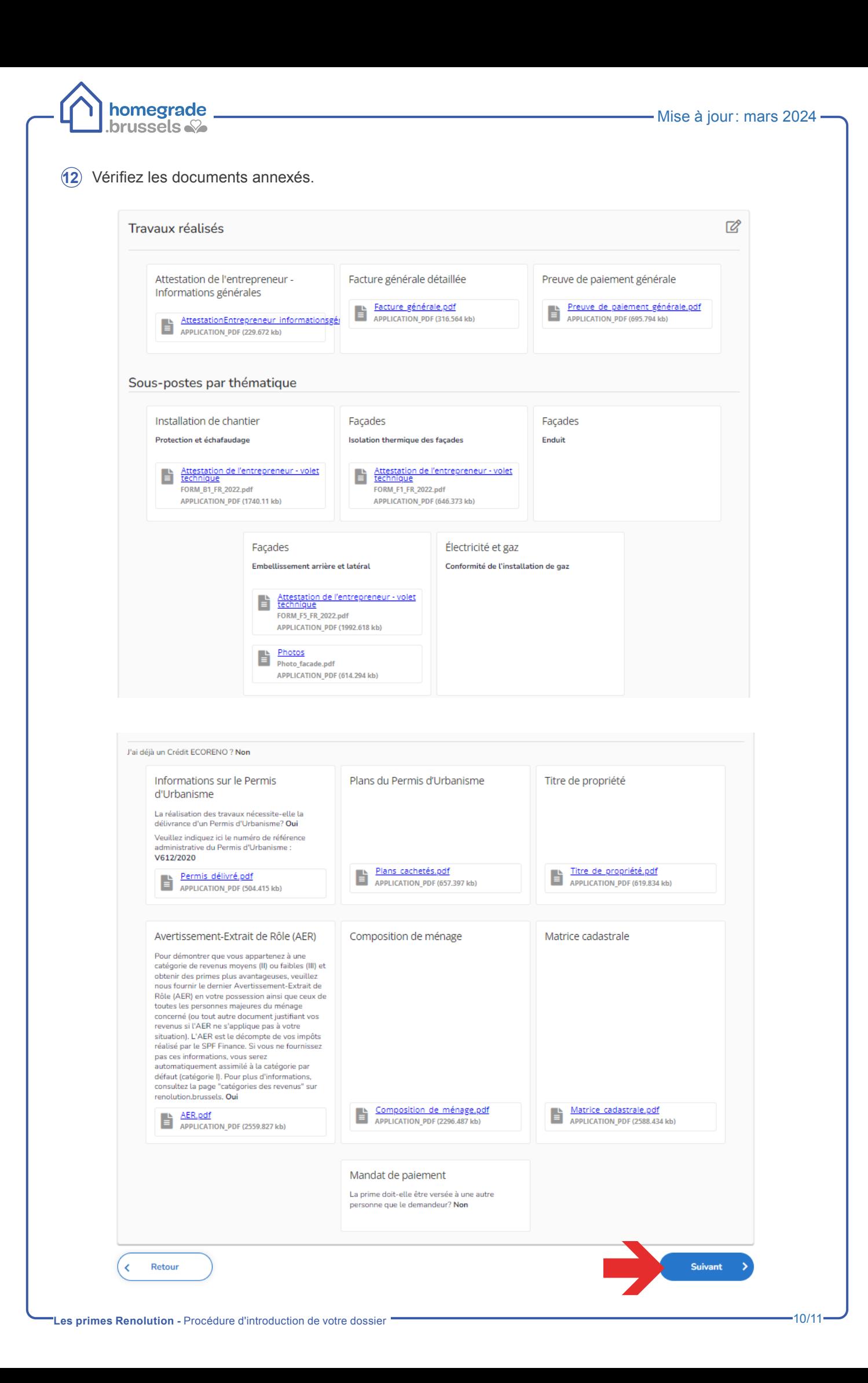

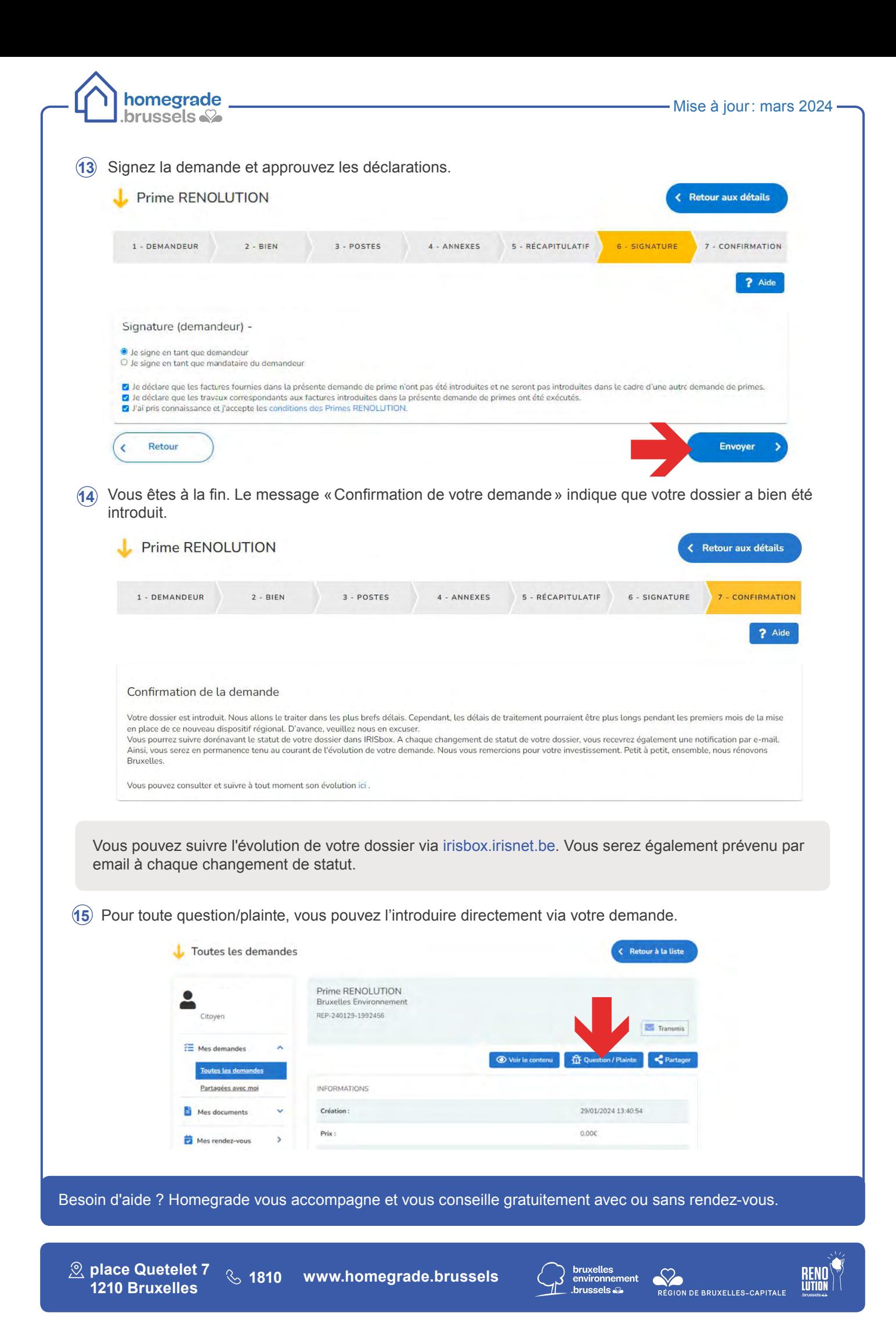